#### W W W . A C R A R T E X . C O M

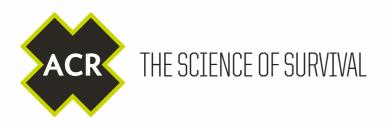

# AISLINK CA2

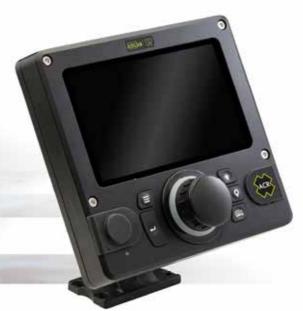

AIS Class A Transceiver USER MANUAL

912S-02865 Y1-03-0293 Rev. A

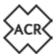

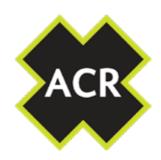

#### © 2020 ACR Electronics

The technical data, information and illustrations contained in this manual were believed to be correct at the time of print. ACR Electronics reserve the right to change specifications and other information contained in this manual as part of our continual improvement process.

No part of this manual may be reproduced, stored in a retrieval system or transmitted in any form, electronic or otherwise, without the prior permission of ACR Electronics.

No liability can be accepted for any inaccuracies or omissions in this manual.

ADDITIONAL INFORMATION
CA2 INSTALLATION MANUAL
CA2 QUICK REFERENCE GUIDE
CA2 INLAND WATERWAYS SUPPLEMENT

Y1-03-0294

Y1-03-0295

Y1-03-0363

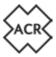

#### 1. SAFETY WARNING

- ! This equipment must be installed in accordance with the instructions provided in this manual. Failure to do so will seriously affect its performance and reliability. It is strongly recommended that a trained technician installs and configures this product.
- ! This equipment is intended as an aid to navigation and is not a replacement for proper navigational judgement. Information provided by the equipment must not be relied upon as accurate. User decisions based upon information provided by the equipment are done so entirely at the users own risk.
- ! Do not install this equipment in a flammable atmosphere such as in an engine room or near to fuel tanks.
- ! It is recommended that this product is not installed in direct sunlight or under a windshield where it can be subjected to excessive solar heating
- ! Do not attempt to service this equipment as doing so may cause fire, electric shock or malfunction and will invalidate the warranty. If any malfunctions are detected contact your supplier or service agent.
- ! Do not install the transceiver where rain or water may leak onto the equipment. This product has been designed for installation and use in an environment protected from moisture.
- ! NOT ALL SHIPS CARRY AIS. The Officer of the Watch (OOW) should always be aware that other ships and, in particular, leisure craft, fishing vessels and warships may not be fitted with AIS. Any AIS equipment fitted on other ships as a mandatory carriage requirement may also be off based on the Master's professional judgement

#### 2. GENERAL NOTICES

- ! All marine Automatic Identification System (AIS) transceivers utilise a satellite based location system such as the GLONASS or GPS satellite networks.
- ! The compass safe distance of this transceiver is 0.5m or greater for a 0.3° deviation.
- ! This product is categorised as 'protected' in accordance with the definitions provided in IEC 60945.
- ! Please dispose of this AIS transceiver in accordance with the European WEEE Directive or with the applicable local regulations for disposal of electrical equipment.
- ! This manual is intended as a guide to the installation, setup and use of this product. Every effort has been made to ensure the accuracy of this manual, however due to continuous product development this manual may not be accurate in all respects, therefore no guarantee is offered. If you are in any doubt about any aspect of this product, please contact your dealer.

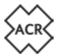

| 1. | Safety \       | Warning                                 | 3        |
|----|----------------|-----------------------------------------|----------|
| 2. | General        | notices                                 | 3        |
| 3. | Basic O        | PERATION                                | 6        |
|    | 3.1            | Front Panel Controls                    | 6        |
|    | 3.2            | Front Panel Controls Explained          | 6        |
|    | 3.3            | User Interface Overview                 | 8        |
|    | 3.4            | Menu Structure                          | 9        |
| 4. | STATUS         | CICONS                                  | 10       |
|    | 4.1            | Position Fix                            | 10       |
|    | 4.2            | Chart Orientation                       | 10       |
|    | 4.3            | Navigation Status                       | 10       |
|    | 4.4            | CPA Alarm                               | 10       |
|    | 4.5            | Message                                 | 10       |
|    | 4.6            | Information & Caution                   | 10       |
|    | 4.7            | Warnings                                | 10       |
|    | 4.8            | Transmitter Mode                        | 10       |
| 5. | BUTTON         | N CONTROLS                              | 11       |
|    | 5.1            | Menu                                    | 11       |
|    | 5.2            | Brightness                              | 11       |
|    | 5.3            | Voyage Data                             | 11       |
|    | 5.3.1<br>5.3.2 | Quick Status<br>FTA                     | 12<br>12 |
|    | 5.3.2          | TCPA/CPA Alarm                          | 12       |
|    | 5.4            | Page Select                             | 13       |
|    | 5.4.1          | Map Screen - see page 14                | 13       |
|    | 5.4.2          | Target List Screen - see page 18        | 13       |
|    | 5.5            | Target Radar Screen - see page 19       | 14       |
| 6. | SCREEN         | I DETAILS                               | 14       |
|    | 6.1            | Map Screen                              | 14       |
|    | 6.1.1          | Map Options                             | 16       |
|    | 6.1.2          | Chart Screen Scale and Position         | 17       |
|    | 6.2            | Target List Screen                      | 18       |
|    | 6.3            | Target Radar Screen                     | 19       |
|    | 6.4            | Target Information Screen               | 20<br>22 |
|    | 6.4.1<br>6.4.2 | Aid to Navigation Types<br>Target Cargo | 22<br>22 |
|    | 6.4.3          | Navigation Status                       | 23       |
|    | 6.4.4          | Position Quality Description            | 23       |

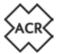

| 7.  | Message                                                                          | es                                                                                                    | 24                                                       |  |  |
|-----|----------------------------------------------------------------------------------|----------------------------------------------------------------------------------------------------|----------------------------------------------------------|--|--|
|     | 7.1.2Te                                                                          | Message Pop-up Screen<br>end Message<br>ext Messages List<br>afety Messages List                      | 2 <sup>2</sup><br>2!<br>22<br>28                         |  |  |
|     | 7.1.4Sy                                                                          | rstem Alerts<br>atus Messages                                                                         | 28<br>30                                                 |  |  |
| 8.  | STATUS                                                                           |                                                                                                    | 31                                                       |  |  |
|     | 8.1<br>8.1.2<br>8.1.3<br>8.2<br>8.3<br>8.4<br>8.4.1<br>8.4.2                     | System Status Info Log Ownship Static Ownship Dynamic GNSS Status Internal GNSS External GNSS         | 31<br>32<br>32<br>33<br>34<br>34<br>34<br>31             |  |  |
| 9.  | Settings                                                                         |                                                                                                    | 35                                                       |  |  |
|     | 9.1<br>9.2<br>9.2.1<br>9.2.2<br>9.2.3<br>9.2.4<br>9.3<br>9.3.1<br>9.3.2<br>9.3.3 | Password Protection AIS Voyage Ownship Friends Regions System General Audio Alerts WiFi               | 31<br>36<br>37<br>38<br>40<br>41<br>44<br>44<br>44<br>44 |  |  |
| 10. | Glossary                                                                         | and abbreviations                                                                                     | 44                                                       |  |  |
| 11. | Mainten                                                                          | ance                                                                                                  | 4                                                        |  |  |
|     | 11.1<br>11.2<br>11.3<br>11.3.1<br>11.4                                           | Product Cleaning Service and Maintenance Firmware Updates To update Firmware Routine equipment checks | 4:<br>4!<br>4!<br>4:<br>4:                               |  |  |
| 12. | <b>Approva</b>                                                                   | ls                                                                                                    | 46                                                       |  |  |
|     | 12.1<br>12.2<br>12.3                                                             | EU Marine Equipment Directive<br>United States of America<br>Canada                                   | 40<br>40<br>40                                           |  |  |
| 13. | Specifica                                                                        | ations                                                                                                | 47                                                       |  |  |
| 14  | Spares and Accessories                                                           |                                                                                                    |                                                          |  |  |

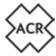

#### 3. BASIC OPERATION

#### 3.1 Front Panel Controls

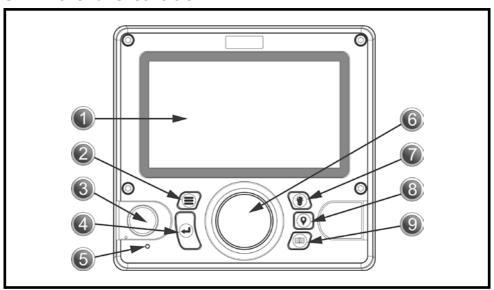

| No. | Item                     | No. | Item                   |
|-----|--------------------------|-----|------------------------|
| 1   | LCD Screen               | 6   | Jog Stick/Control      |
| 2   | Menu Key                 | 7   | Display Brightness Key |
| 3   | Pilot Plug (under cover) | 8   | Voyage Data Input Key  |
| 4   | Enter Key                | 9   | Page Key               |
| 5   | Indicator LED            |     |                        |

### 3.2 Front Panel Controls Explained

#### 1. LCD Panel Display

The CA2 incorporates a 7-inch full-colour LCD Display allowing for visibly pleasing maps and screens, ensuring a user-friendly experience and ease-of-use.

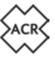

### 2. (

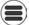

#### Menu Key

**Enter Key** 

Pressing the menu key will access the CA2 menu system. The menu screen that appears will depend on the screen in use when the menu key is pressed. The menu key can also be used to close the menu system.

#### 3. Pilot Plug

The pilot plug allows pilots and other mariners to connect a laptop PC or other portable device directly into the CA2 giving access to the AIS information of the vessel including necessary dynamic and static vessel information.

### 4.

The enter key on the CA2 allows the user to select a hi-lighted field and either see information or enter information as necessary. This entering process can also be achieved by depressing the jog stick on the front panel.

#### 5. Indicator LED

Green - Power on Amber flash - Each Transmit Amber - Silent Mode Red - Transmit fail

### 6.

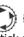

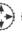

#### Jog Stick

The jog stick allows the user to navigate through the different screens and menus of the CA2 using directionality of up, down, left and right and also by rotating clockwise and counter clockwise. The jog stick can also be depressed as an alternative to using the enter key.

### 7.

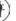

### **Display Brightness Key**

Pressing the display brightness key on the front panel will access a brightness level indicator. Rotate the jog stick to increase or decrease the light level.

### 8.

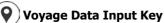

Pressing the voyage data input key allows quick access to update variable voyage information such as navigational status and estimated time of arrival.

### 9.

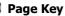

Pressing the Page key will allow the user to alternate between three target view screens. These are Map Screen, Target List Screen and Target Radar Screen. Pressing the page key will close all open menus and windows (except for Alarm pop-up windows) and revert back to the last active target view screen.

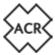

#### 3.3 User Interface Overview

! When the CA2 is powered on for the first time, a map warning will be displayed. To remove this window it must be accepted to confirm that it has been read and understood. This window will appear once every 24 hours and will need to be accepted to remove it.

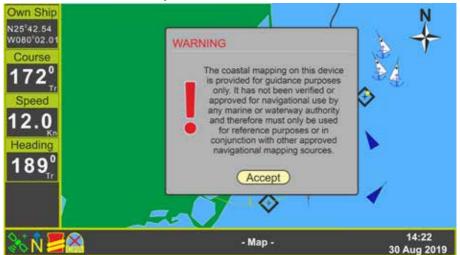

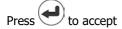

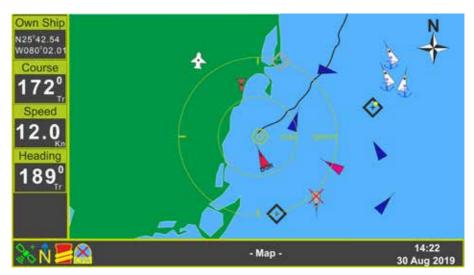

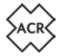

#### 3.4 Menu Structure

Pressing the (Menu) key activates the on-screen menu.

Options with > show access to a further menu level.

Options with ... show access to a set-up screen.

Rotate the (Jog Stick) to highlight your selection and then press (Enter) to show the next menu level.

When a selection has no > or ... then pressing (Enter) will select that option.

Pressing the (Jog Stick) is an alternative to pressing (Enter).

#### For example:

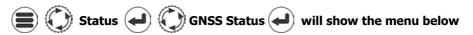

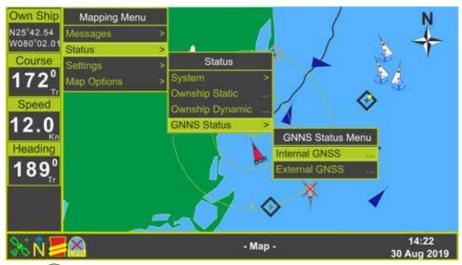

Pressing will then select the Internal GNSS Status page.

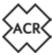

#### STATUS ICONS 4.

A row of icons along the bottom information bar underneath the active page give basic information regarding the status of the AIS Transceiver.

#### 4.1 **Position Fix**

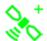

Blue

- Indicates an internal GNSS receiver fix Green - Indicates an external GNSS receiver fix + - Differential (DGPS)

! - Temporary loss of signal

Red

Indicates no GNSS fix available.

#### Chart Orientation

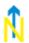

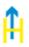

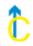

Indicates the orientation of the chart screen: North Up, Heading Up or Course Up

#### **Navigation Status**

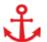

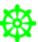

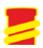

Indicates the basic navigation status: At Anchor, Under Way or Moored

#### 4.4 CPA Alarm

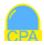

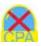

Green

- Indicates Closest Point of Approach alarm enabled

Red (flash)

- Indicates Closest Point of Approach alarm active With a red cross - Indicates Closest Point of Approach alarm disabled

#### 4.5 Message

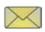

Indicates there are unread messages in one of the In-boxes Flashing indicates there are multiple messages

#### Information & Caution

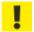

Indicates there are active Caution messages

#### **Warnings** 4.7

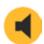

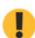

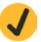

Indicates there are System Warnings active: Unacknowledged, Acknowledged, Rectified unacknowledged

#### 4.8 Transmitter Mode

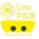

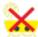

Indicates the System is operating at Low Power Mode or Silent Mode. See section 9.3.1 of this manual for further information.

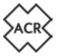

#### 5. BUTTON CONTROLS

### 5.1 (III) Menu

Pressing the menu button will bring up the first level of the settings menu.

Rotate to select the required option then press to move to the next menu level. Pressing again will move back through the menu levels.

### 5.2 🌘 Brightness

Pressing the brightness button on any screen will bring up the screen brightness slider. Rotate to increase or decrease the brightness.

If the screen looks black at any time try pressing and rotating to make sure the brightness has not been turned right down.

Press or emove the brightness bar.

### 5.3 **Q** Voyage Data

Pressing the Voyage Data button brings up the Quick Status pop-up page.

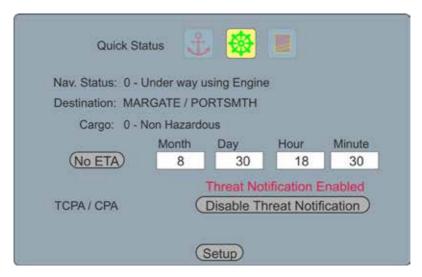

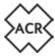

#### 5.3.1 Quick Status

To quickly change your Navigation Status use to select one of the three icons at the top of the screen:

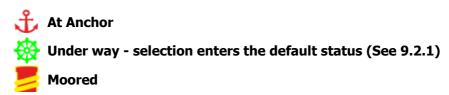

Your default destination is displayed, should you wish to change this or enter an alternative Navigation Status then select and click "Setup" to enter the full Navigation Status page.

#### 5.3.2 ETA

Select and click the "ETA" button to expand the entry selection

Destination: MARGATE / PORTSMTH

|        | Month | Day | Hour | Minute |
|--------|-------|-----|------|--------|
| No ETA | 8     | 31  | 08   | 30     |

Pressing in any data box will bring up the keyboard. If you do not wish to set an ETA then select and click "No ETA" to clear the fields.

#### 5.3.3 TCPA/CPA Alarm

Select the TCPA/CPA "Threat Notification" button and use to toggle Notification Enabled / Disabled.

The Alarm will sound as directed by the TCPA and CPA settings set in the full Navigation Status page. Select and click "Setup" to change these settings as described in section 9.2.1 on page 36 of this manual.

If you see "TCPA/CPA Feature Disabled" the CPA and TCPA values have been set to 0 (zero). Select and click Setup to change the values. Once distance and time have been entered the Threat Notification pop-up will be enabled, dangerous targets will appear red on the chart and radar screens and an audible alert will sound as a target activates.

Disable the Threat notification to prevent pop-up and audible alert. Dangerous targets will still appear red on the chart and radar screens.

The audio notification can be disabled in Settings>System>Audio Settings.

# ACR

### AISLink™ CA2 User Manual

### 5.4 Page Select

Pressing page select moves through the three main display screens available:

#### 5.4.1 Map Screen - see page 14

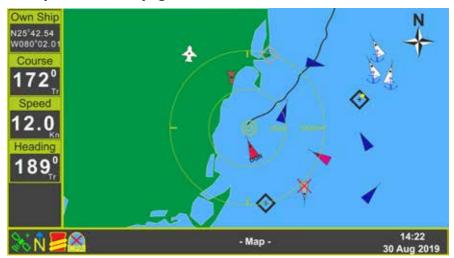

#### 5.4.2 Target List Screen - see page 18

| % N ®                                                                                                    | <u> </u>          | - Target List -   |      |                  |        | 4:22<br>ug 2019 |
|----------------------------------------------------------------------------------------------------|-------------------|-------------------|------|------------------|--------|-----------------|
|                                                                                                    | Active Targets So | rted By: Distance |      |                  |        |                 |
|                                                                                                    | ◆ xxxxxxxxxxxx    | SUGAR TOWN        | 13.2 | 029"             | 13     | 27s             |
|                                                                                                    | xxxxxxxxxx        | THE PARK          | 12.6 | 034"             | 13     | 8s              |
| 109                                                                                                    | XXXXXXXXXX        | FREE              | 11.8 | 135"             | 12     | 24s             |
| 189°                                                                                                    | XXXXXXXXXXX       | [UNKNOWN]         | 9.3  | 095°             | 9      | 1M              |
| Heading                                                                                                    | XXXXXXXXXXX       | MORNINGTOWN       | 9.2  | 189"             | 9<br>9 | 36s             |
| Kn                                                                                                    | ◆ xxxxxxxxxx      | HAPPY JACK        | 9.1  | 035              | 9      | 4s              |
| 12.0                                                                                                    | XXXXXXXXXXX       | SHADOW            | 8.2  | 345"             | 8      | 13s             |
| Speed                                                                                                    | ◆ XXXXXXXXXX      | BAD BOY           | 7.2  | 045°             | 7      | 5s              |
| Table 1                                                                                                    | XXXXXXXXX         | HEY JOE           | 6.2  | 185"             | 6      | 1s              |
| 172°                                                                                                    | XXXXXXXXXXX       | GREEN GRASS       | 6.1  | 103 <sup>8</sup> | 3      | 2M              |
| The state of the state of the s | XXXXXXXXXX        | TOGETHER          | 6.0  | 175°             | 4      | 1M              |
| Course                                                                                                    | XXXXXXXXXXX       | FEAR              | 4.3  | 075°             | 4      | 0s              |
| W080'02.01                                                                                                    | ◆ XXXXXXXXXXX     | MATTHEW           | 3.0  | 078              | 3      | 32s             |
| N25°42.54                                                                                                    | XXXXXXXXXX        | BELIEVER          | 1.2  | 178              | 0.1    | 25              |
| Own Ship                                                                                                    | MMSI Number       | Name              | RNG  | BRG              | CPA    | Age             |

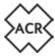

#### 5.5 Target Radar Screen - see page 19

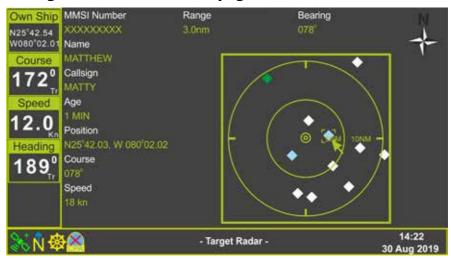

#### 6. SCREEN DETAILS

#### 6.1 Map Screen

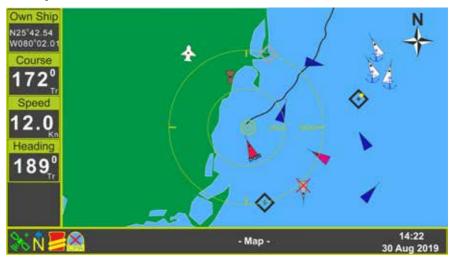

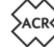

The Map Screen shows visible targets on basic cartography.

| Item                 | Description                       | Information                                                                                                    |
|----------------------|-----------------------------------|----------------------------------------------------------------------------------------------------|
| 0                    | Own Ship                          | Can be turned on and off in settings                                                                               |
| K                    | Pointer                           | The pointer is not visible until the jog wheel is active.  to point to a target                                    |
|                      | White - Class A Vessel            | The orientation of the line from the front of the target indicates the True Heading                                |
| $\triangleright$     | Magenta - Class A Friend Vessel   | of the target vessel. If the vessel is not transmitting a heading then the triangle                                |
| A                    | Light Blue - Class B Vessel       | will be orientated to COG and the orientation line will not be present. Stationary                                 |
|                      | Dark Blue - Class B Friend Vessel | vessels with no heading transmitted will point to the top of the screen.                                           |
| OOR.                 | Red (flash) - Dangerous Target    | This target definition is defined by the CPA and TCPA settings                                                     |
|                      | White - Class A Vessel at anchor  |                                                                                                    |
| *                    | Indicates a lost target           | This target definition indicated that a previously received target has not been received as subsequently expected. |
|                      | Shows a target has been selected  | Press to display further information                                                                               |
| •                    | Land Based Stations               |                                                                                                    |
| $\otimes$            | SART                              |                                                                                                    |
| $\boxtimes$          | MOB Devices                       |                                                                                                    |
| ♦                    | AtoN                              |                                                                                                    |
| < <u>+</u> >         | Virtual AtoN                      |                                                                                                    |
| <b>\( \dagger</b> \) | AtoN Off Position                 |                                                                                                    |
| ₹3                   | Search and Rescue Craft           |                                                                                                    |
| ×                    | Chart North Indicator             | Shown opposite in North Up mode this icon rotates when the map is set to Course Up or Heading Up mode              |

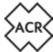

#### 6.1.1 Map Options

Press Map Options when the Map Screen is being displayed shows

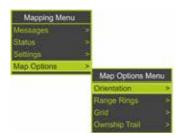

Use  $\bigcirc$  and  $\bigcirc$  to select:

#### Orientation

| North Up | Course Up | Heading Up |
|----------|-----------|------------|
|          |           |            |
| <b>N</b> | Ĉ         | Ĥ          |

#### **Range Rings**

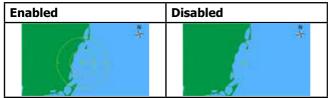

#### Grid

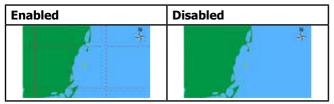

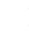

#### **Ownship Trail**

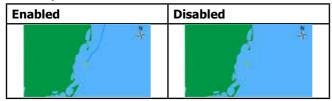

#### 6.1.2 Chart Screen Scale and Position

The scale of the chart can be changed by rotating the  $\bigcirc$  (Jog Stick) where an indication of the scale is given on the range rings.

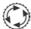

To scroll the map away from being centred on the vessel's position push the Stick) move the cursor in the direction you wish to scroll.

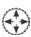

NOTE: The chart will return to centred position after 15 seconds of no cursor movement or on returning to the Chart Screen following viewing of another screen.

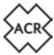

#### 6.2 Target List Screen

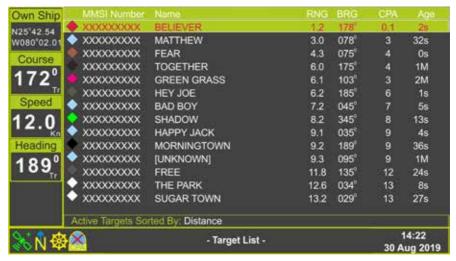

Use ② and ② to select the required target and display the Target Information Screen. For further details see page 20 of this manual.

Pressing Sort when the Target List Screen is being displayed shows

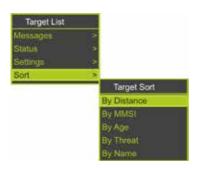

Use and to select the required option.

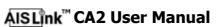

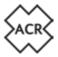

#### 6.3 Target Radar Screen

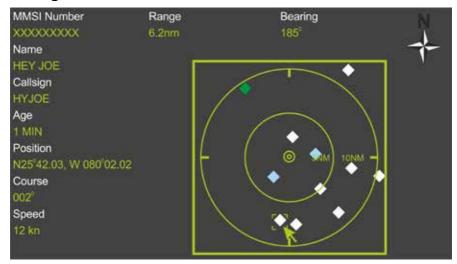

Pressing Map Options when the Map Screen is being displayed shows

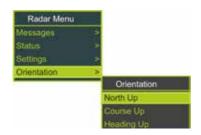

**Use** • to move the cursor around the screen to display different target information

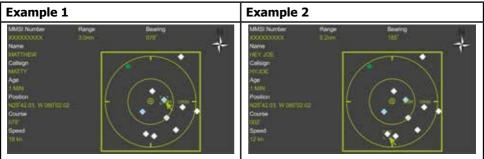

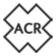

### 6.4 Target Information Screen

| MMSI Num                                         |               | The State of the State of the S | Number<br>00000                           | Callsign<br>XXXXXX            |                  | Cli             | iss A 🛕            |
|--------------------------------------------------|---------------|----------------------------------------------------------------------------------------------------|-------------------------------------------|-------------------------------|------------------|-----------------|--------------------|
| Name<br>SUGAR TOWN                               |               |                                                                                                    | Nav. Status<br>0 - Under way using Engine |                               |                  |                 |                    |
| Latitude<br>N26°02.06                            |               | Longi<br>W079                                                                                                    | tude<br><sup>0</sup> 01.34                | Vessel Ty<br>Cargo St         | pe<br>iip - Type | 70              |                    |
| CPA<br>4.20 NM                                   | TCPA<br>>30   | Mins +                                                                                                    | Age<br>02:13                              | Cargo<br>0 - Unspecified      |                  |                 |                    |
| Range<br>13.2 NM                                 | Beari<br>029° | ing                                                                                                    | Course<br>330° Tr                         | Length of Vessel<br>93 Metres |                  | Beam<br>19 M    | of Vessel<br>etres |
| Speed ROT Heading<br>10.0 kn 0°/min R 325° Tr    |               | Heading<br>325° Tr                                                                                                    | Inte                                      | rrogate                       | N                | ext Done        |                    |
| Position Quality Description<br>Position <= 10 m |               |                                                                                                    | PA<br>High                                | RAIM<br>No                    |                  | Timestamp<br>31 |                    |

Target Information can vary depending on the AIS Class of the Transmitting device:

| Title          | Information                                                                            |                                     | Class     |
|----------------|----------------------------------------------------------------------------------------|-------------------------------------|-----------|
| Age            | Time since the last message was received                                               | Min:Sec                             | All       |
| Altitude       | The received target altitude                                                           | Metres                              | SAR       |
| AtoN Type      | Description and information for Aids to<br>Navigation targets                          | See 1 over                          | AtoN      |
| Beam of Vessel | Received target external beam                                                          | Metres                              | A, B      |
| Bearing        | Target bearing from you                                                                | Degrees                             | All       |
| Callsign       | VHF radio call sign                                                                    | Text                                | A, B, SAR |
| Cargo          | Received target cargo                                                                  | See 2 over                          | Α         |
| Class          | The type of AIS unit transmitting this information and the target status (see page 15) | A, B, SAR,<br>AtoN, Base<br>Station | All       |
| Course         | Received target Course Over the Ground                                                 | Degrees                             | A, B, SAR |
| CPA            | Closest Point of Approach                                                              | NM                                  | All       |
| Destination    | Received target destination                                                            | Text                                | Α         |
| DTE            | Data Terminal Enabled                                                                  | Yes/No                              | Α         |
| ETA            | Received target ETA at Destination                                                     | Date & Time                         | Α         |
| Heading        | Received target Heading (if available)                                                 | Degrees                             | A, B, SAR |

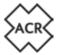

| IMO Number                      | Received target IMO number                | Number           | Α    |
|---------------------------------|-------------------------------------------|------------------|------|
| Interrogate                     | Click this to request updated information | Button           | All  |
| Latitude / Lon-<br>gitude       | Received target position                  | Number           | All  |
| Length of<br>Vessel             | Received target overall length            | Metres           | A    |
| Max Draught                     | Received target maximum draught           | Metres           | Α    |
| MMSI Number                     | Received target MMSI number               | Number           | All  |
| Name                            | Received target name                      | Text             | All  |
| Nav. Status                     | Received target navigation status         | See 3 over       | Α    |
| Off Position                    | AtoN Information                          | Yes/No           | AtoN |
| PA                              | Received target Position Accuracy         | (<=10m,<br>>10m) | All  |
| Position Quality<br>Description | Derived quality of target position        | See 4 over       | All  |
| RAIM                            | Position Autonomous Integrity Monitoring  | Yes/ No          | All  |
| Range                           | Target distance from you                  | NM               | All  |
| ROT                             | Received target Rate of Turn              | Degrees/min      | Α    |
| Speed                           | Received target Speed                     | Knots            | All  |
| TCPA                            | Time to Closest Point of Arrival          | Min:Sec          | All  |
| Timestamp                       | Note of message transmitted time          | Seconds          | All  |
| Vessel Type                     | The received target Type and Cargo        | See 5 below      | А    |
| Virtual AtoN                    | AtoN                                      | Yes/No           | AtoN |

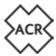

#### 6.4.1 Aid to Navigation Types

| Туре  | Code | Definition                          | Туре     | Code | Definition                               |
|-------|------|-------------------------------------|----------|------|------------------------------------------|
|       | 0    | Default, Type not specified         |          | 16   | Beacon, Preferred Channel starboard hand |
|       | 1    | Reference point                     |          | 17   | Beacon, Isolated danger                  |
|       | 2    | RACON                               |          | 18   | Beacon, Safe water                       |
|       | 3    | Fixed structures off-shore          |          | 19   | Beacon, Special mark                     |
| Fixed | 4    | Reserved for future use             |          | 20   | Cardinal Mark N                          |
|       | 5    | Light, without sectors              |          | 21   | Beacon, Cardinal E                       |
|       | 6    | Light, with sectors                 |          | 22   | Beacon, Cardinal S                       |
|       | 7    | Leading Light Front                 | Floating | 23   | Beacon, Cardinal W                       |
|       | 8    | Leading Light Rear                  |          | 24   | Port hand Mark                           |
|       | 9    | Beacon, Cardinal N                  |          | 25   | Starboard hand Mark                      |
|       | 10   | Beacon, Cardinal E                  |          | 26   | Preferred Channel Port hand              |
|       | 11   | Beacon, Cardinal S                  |          | 27   | Preferred Channel Starboard hand         |
|       | 12   | Beacon, Cardinal W                  |          | 28   | Isolated danger                          |
|       | 13   | Beacon, Port hand                   |          | 29   | Safe Water                               |
|       | 14   | Beacon, Starboard hand              |          | 30   | Special Mark                             |
|       | 15   | Beacon, Preferred Channel port hand |          | 31   | Light Vessel/LANBY/Rigs                  |

### 6.4.2 Target Cargo

| Code | Description                |  |
|------|----------------------------|--|
| 0    | Non Hazardous              |  |
| 1    | DG, HS or MP - Category X  |  |
| 2    | DG, HS or MP - Category Y  |  |
| 3    | DG, HS or MP - Category Z  |  |
| 4    | DG, HS or MP - Category OS |  |

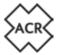

#### **6.4.3 Navigation Status**

| Code | Description         | Code | Description        |
|------|---------------------|------|--------------------|
| 20   | WIG                 | 52   | Tug                |
| 30   | Fishing             | 53   | Port Tender        |
| 31   | Towing              | 54   | Anti Polution      |
| 32   | Towing >200m        | 55   | Law Enforcement    |
| 33   | Engaged in Dredging | 56   | Local Assignment   |
| 34   | Engaged in Diving   | 57   | Local Assignment   |
| 35   | Engaged in Military | 58   | Medical Transport  |
| 36   | Sailing             | 59   | Non Armed Conflict |
| 37   | Pleasure Craft      | 60   | Passenger Ship     |
| 40   | HSC                 | 70   | Cargo Ship         |
| 50   | Pilot               | 80   | Tanker             |
| 51   | Search and Rescue   | 90   | Other Ship         |

#### **6.4.4 Position Quality Description**

| Description                       | Criteria                                               |
|-----------------------------------|--------------------------------------------------------|
| No position                       | Latitude = 91° or longitude = 181° or time stamp = 63  |
| Manual position                   | Time stamp = 61                                        |
| Dead reckoning position           | Time stamp = 62                                        |
| Outdated position > 200 m         | Predicted distance (from SOG and time elapsed) > 200 m |
| Position > 10 m                   | PA = 0 and $RAIM = 0$                                  |
| Position with RAIM > 10 m         | PA = 0 and $RAIM = 1$                                  |
| Position < 10 m                   | PA = 1 and $RAIM = 0$                                  |
| Position with RAIM < 10 m         | PA = 1 and $RAIM = 1$                                  |
| Valid position with no time stamp | Time stamp = 60                                        |

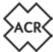

#### 7. MESSAGES

#### 7.1 Message Pop-up Screen

New messages and Alerts will be announced by a pop-up screen and an audible double beep:

#### Warning

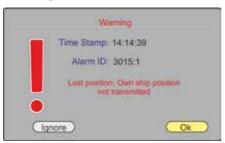

Pressing Ignore will remove the pop-up but leave the Alert active.

Pressing OK will remove the pop-up and acknowledge the Alert.

For the definitions of Warnings and Alerts see section 7.1.4 on page 26 of this manual.

#### Message

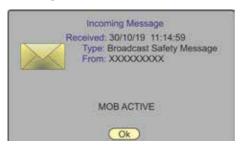

Press OK to remove the pop-up. The messages can be viewed in the appropriate message lists (see page 25 of this manual).

#### **Map Warning**

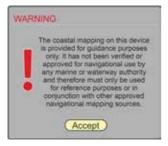

The Map Warning pop-up appears on power up and every 24 hours of continual use.

Press • or • to clear.

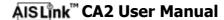

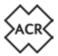

#### **Long Range Request**

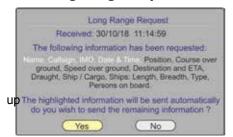

Press Yes to send the full message request or No to send just the highlighted information. After 1.5 minutes the highlighted information only will be sent automatically and the pop-

will be cleared.

### **7.1.1 Send Message -** A Messages A Send Message A:

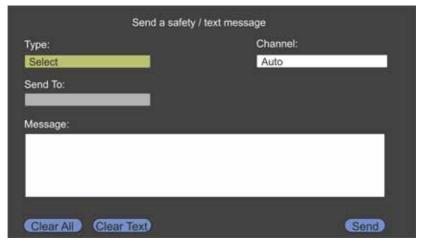

Select the message Type • and ①:

Broadcast Safety, Addressed Safety, Broadcast Text, Addressed Text.

Select a specific channel to send the message on if required. Leave as the default "Auto" if there are no specific requirements.

When selecting an Addressed message a pop-up will be displayed

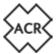

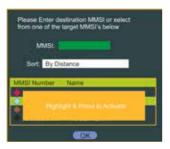

Either enter a known MMSI number or use 🔘 and 🕶 to highlight the chooser.

Use and to select the required vessel.

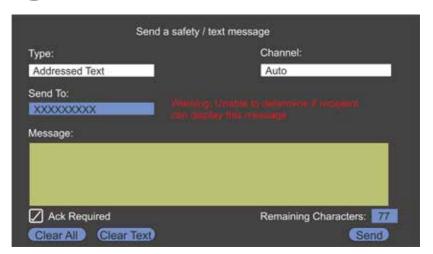

displays the keyboard pop-up to enter the required message content.

There is a "Remaining Characters" number to help compile the message and once "Done" is selected from the keyboard there is a check-box to select whether a receipt acknowledgement is required.

For Addressed Text messages only there is an Acknowledgement Required check-box.

When everything is correct ( select "Send" and press ( ).

### 7.1.2 Text Messages List - A Messages A Text Messages A Text Messages

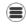

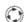

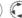

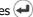

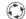

Addressed Inbox - Broadcast Inbox - Addressed Outbox - Broadcast Outbox (+):

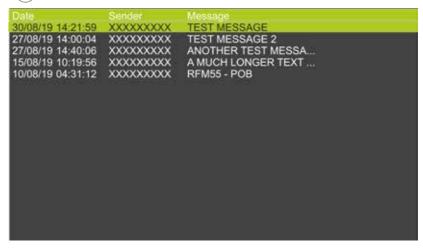

Select any message in the list and press ( to see more information.

Additional content is added to the Messages Menu (33): Delete Selected / Delete All and Sort where sort selection options are: By Date or By Sender.

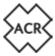

7.1.3 Safety Messages List - Addressed Inbox - Broadcast Inbox - Addressed Outbox - Broadcast Outbox - Broadcast Outbox - Broad

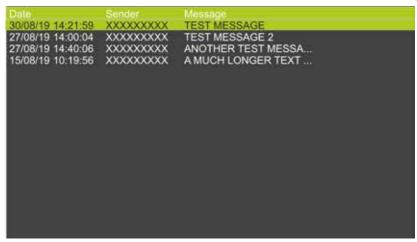

Additional content is added to the Messages Menu (E): Delete Selected / Delete All and Sort where sort selection options are: By date or By Sender

**7.1.4 System Alerts** - Alerts: Messages System Messages Alerts:

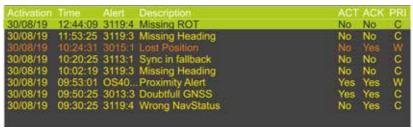

Messages in this list are colour coded as follows:

| Status                     | Visual Indication | Audible Signal                                                                                                    |
|----------------------------|-------------------|----------------------------------------------------------------------------------------------------|
| Warnings, not acknowledged | Amber, flashing   | 2 beeps every 15 seconds until acknowledged. Should the Warning remain Active after 5 minutes the Audible Alarm will sound again |
| Warnings, silenced         | Amber, flashing   | Silent                                                                                                    |
| Warnings, acknowledged     | Amber             | Silent                                                                                                    |
| Caution                    | Yellow            | Silent                                                                                                    |

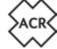

Select any message in the list and press  $\begin{cal} \end{cal}$  to see more information. Then select "Ignore" or "OK".

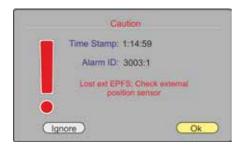

| Iden-<br>tifier | Text                                                    | Additional Information                                                                         | Action                                                                                             |
|-----------------|---------------------------------------------------------|------------------------------------------------------------------------------------------------|----------------------------------------------------------------------------------------------------|
| 3108            | Locating Device                                         | Check AIS Targets                                                                              | Look for MOB or SART targets                                                                       |
| 3062            | General Fault                                           | Check AIS Equipment                                                                            |                                                                                                    |
| 3008            | Transceiver Fail                                        | Not Transmitting - check<br>AIS<br>Not Receiving - check AIS                                   |                                                                                                    |
| 3015            | Lost Position                                           | Own ship position not transmitted                                                              | Check internal and external GPS antennas and connections                                           |
| 3116            | Impaired Radio                                          | Reduced Coverage (antenna VSWR)<br>Ch1, Ch2 or DSC inoperative, check AIS                      | Check VHF antenna and connections                                                                  |
| 3113            | Sync in fallback                                        | Check AIS for UTC time synchronisation                                                         | Check internal GPS antennas and connections                                                        |
| 3003            | Lost Ext EPFS                                           | Check external position sensor                                                                 | Check the EPFS source                                                                              |
| 3119            | Missing COG or<br>SOG<br>Missing Heading<br>Missing ROT | Not transmitting COG or<br>SOG<br>Not transmitting Heading<br>Not transmitting Rate of<br>Turn | Check internal GPS antennas<br>and connections<br>Check the Compass source<br>Check the ROT source |
| 3031            | Doubtful GNSS<br>Doubtful Heading                       | Int/Ext GNSS Position<br>mismatch<br>Difference with COG<br>exceeds limits                     | Check external GNSS sources                                                                        |
| 3019            | Wrong Nav Status                                        | Check Nav Status settings                                                                      |                                                                                                    |

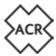

### 7.1.5 Status Messages - A Messages O System Messages O

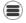

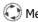

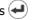

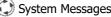

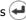

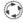

Status Messages :

| Received |              | MSG Description                    |  |
|----------|--------------|------------------------------------|--|
| 30/08/19 | 12:44:09 034 | AIS: Other ROT source in use       |  |
| 30/08/19 | 11:53:25 027 | AIS: external SOG / COG in use     |  |
| 30/08/19 | 10:24:31 022 | AIS: external GNSS in use          |  |
| 30/08/19 | 10:20:25 025 | AIS: internal GNSS in use          |  |
| 30/08/19 | 10:02:19 027 | AIS: external SOG / COG in use     |  |
| 30/08/19 | 09:53:01 022 | AIS: external GNSS in use          |  |
| 30/08/19 | 09:50:25 028 | AIS: internal SOG / COG in use     |  |
| 30/08/19 | 09:30:25 025 | AIS: internal GNSS in use          |  |
| 30/08/19 | 09:20:15 033 | AIS: Rate of Turn Indicator in use |  |

Additional content is added to the Messages Menu (33): Delete All

| Identifier | Message                                                                                                    |
|------------|----------------------------------------------------------------------------------------------------|
| 21         | AIS: external DGNSS in use                                                                                    |
| 22         | AIS: external GNSS in use                                                                                     |
| 23         | AIS: internal DGNSS in use (beacon)                                                                           |
| 24         | AIS: internal DGNSS in use (Message 17)                                                                       |
| 25         | AIS: internal GNSS in use                                                                                     |
| 27         | AIS: external SOG/ COG in use                                                                                 |
| 28         | AIS: internal SOG/ COG in use                                                                                 |
| 31         | AIS: Heading valid                                                                                            |
| 33         | AIS: Rate of Turn Indicator in use                                                                            |
| 34         | AIS: Other ROT source in use                                                                                  |
| 36         | AIS: Channel management parameters changed                                                                    |
| 37         | AIS: Low power tanker mode active                                                                             |
| 38         | AIS: Low power tanker mode inactive                                                                           |
| 40         | AIS: Operating in assigned mode by Message 16 from base station 00MIDXXXX                                     |
| 41         | AIS: Operating in data link management mode by Message 20 from base station(s) 00MIDXXXX[]                    |
| 42         | AIS: Operating in channel management mode by Message 22 from base station 00MIDXXXX on channels YYYY and ZZZZ |
| 43         | AIS: Operating in group assignment mode by Message 23 from base station 00MIDXXXX                             |
| 44         | AIS: Returned to default operations                                                                           |

# ACR

### AISLink™ CA2 User Manual

#### 8. STATUS

#### 8.1 System

**8.1.1 Status -** Status System System Status Status

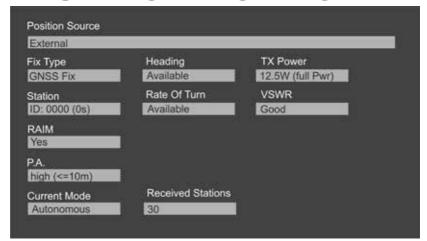

| Position Source   | Internal / External                                     |
|-------------------|---------------------------------------------------------|
| Fix Type          | No GNSS Fix / GNSS Fix / DGNSS Fix / Other*             |
| Heading           | Available / Not available / Disabled                    |
| Power             | 12.5W (Full Power) / 1W (Low Power) / Disabled (Silent) |
| Station           | Not in Use or GNSS correction station details           |
| Rate of Turn      | Available / Not available / Disabled                    |
| VSWR              | Good / Bad                                              |
| RAIM              | Yes / No                                                |
| P.A.              | Position Accuracy: Low (>10m) or High (<=10m)           |
| Current Mode      | Autonomous / Assigned**                                 |
| Received Stations | No. of targets not including Class BCS                  |

<sup>\*</sup> EPFS input only

<sup>\*\*</sup> Controlled by a Base Station

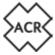

**8.1.2 Info -** Status System System Info System Info Status

| BootLoader Version (RF Display) | 01.3.00   01.3.00         |
|---------------------------------|---------------------------|
| Firmware Version (RF Display)   | 00.2.20   00.2.20         |
| Modem Firmware                  | 01.2.51                   |
| Mapping Version                 | 01.0.00                   |
| Serial Number                   | 1234567T                  |
| Build (RF Display)              | 2ca8dc82   3756ee1a       |
| Tag (RF Display)                | Development   master      |
| Release Date (RF[Display)       | Feb 17 2020   Feb 17 2020 |

Information about the system may be required during fault finding or inspection. Check on the ACR website ( www.acrartex.com ) for the latest Firmware version available.

! It is important to make sure the CA2 is kept up to date by checking for Firmware updates. If you have registered the product email notifications will be sent. See section 11.3 of this manual for further information on Firmware updates

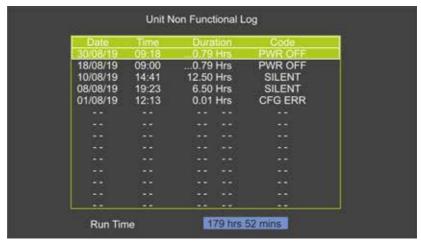

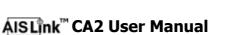

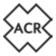

Use 🕠 to highlight and 🔑 to select an entry to view further information:

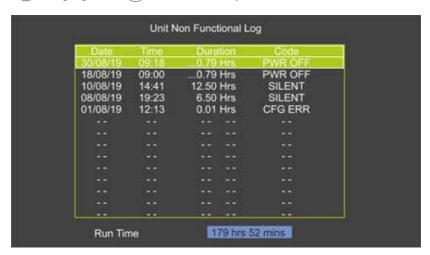

### **8.2 Ownship Static -** Status Ownship Static :

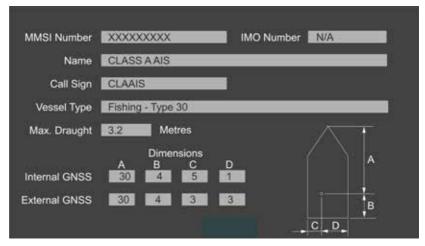

To change any of these details go to the AIS setup page described on page 37 of this manual.

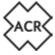

### **8.3 Ownship Dynamic -** Status Ownship Dynamic O:

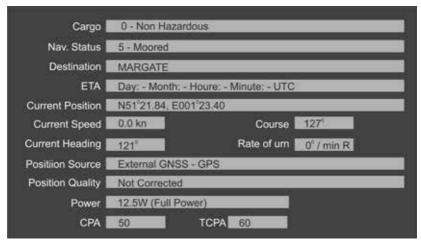

To change any of these details go to the AIS setup page described on page 36 of this manual.

#### 8.4 GNSS Status

## 8.4.1 Internal GNSS - Status GNSS Status Internal GNSS Internal GNSS :

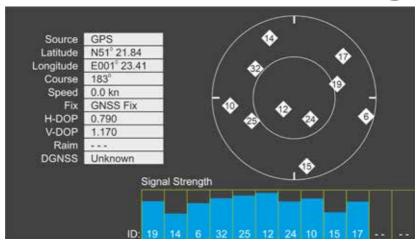

Use this page to check the quality of the internal GNSS receivers.

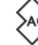

### 

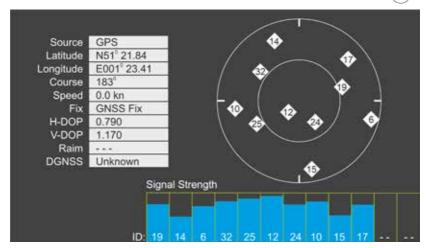

Use this page to check the quality of the external GNSS receivers.

NOTE: Depending on the information being sent by the third party GNSS receiving equipment this page may display limited data.

#### 9. SETTINGS

#### 9.1 Password Protection

There are two passwords available in the CA2, A User Password and an Admin Password. Where passwords are required a pop-up keyboard will be displayed. See the CA2 Installation Guide for information regarding password set-up.

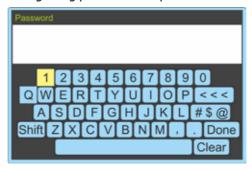

Default passwords:

User - 0000, Admin - 1111

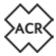

#### 9.2 AIS

### 9.2.1 Voyage - Settings AIS Voyage Strings

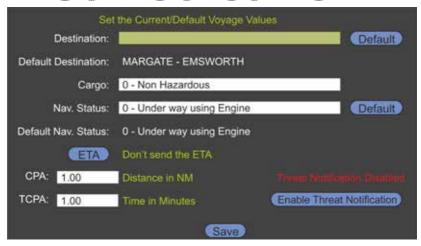

| Destination | Enter the destination port name or three letter ID                                                    |
|-------------|----------------------------------------------------------------------------------------------------|
| Cargo       | Enter the current cargo being carried                                                                 |
| Nav. Status | Select from the list (Press "Default" to save the usual status)                                       |
| ETA         | Enter the Estimated Time of Arrival at the destination port if this information is to be transmitted. |
| CPA / TCPA  | Enter the distance and the Time at which the Closest Point of Approach Alarm will sound               |
| Alert       | Click to Enable or Disable the CPA Alarm                                                              |
| Save        |                                                                                                    |

If Navigation status type 12 is selected dimension extension values will be required

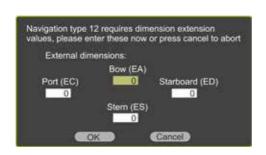

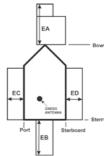

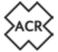

# 9.2.2 Ownship - Settings • Sals • Ownship •:<Password\*>

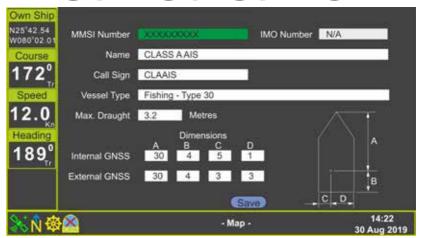

| MMSI Number   | Enter the Vessel's MMSI number that has been issued by the radio authorities. This MUST be entered for the AIS to transmit. |
|---------------|----------------------------------------------------------------------------------------------------|
| IMO Number    | Enter the Vessel's registered IMO number. Leave blank if the vessel has no number.                                          |
| Name          | Enter the Vessel's name                                                                                                    |
| Call Sign     | Enter the Vessels radio Call Sign.                                                                                          |
| Vessel Type   | Select the vessel type from the drop down list.                                                                             |
| Max. Draught  | Enter the Vessel's maximum draught.                                                                                         |
| Internal GNSS | Enter the position of the GNSS antenna that is connected to the CA2 with respect to the vessel.                             |
| External GNSS | Enter the position of the GNSS antenna that is connected to the External Position-Fixing Source connected to the CA2.       |
| Save          | Click this button to save the details displayed on this page.                                                               |

<sup>\*</sup> User password allows Vessel Type and Max. Draught only to be changed Admin password is required to change all other settings

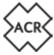

9.2.3 Friends - Settings AIS Friends :

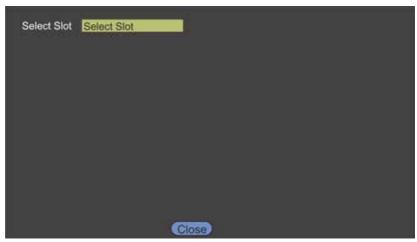

Press to view the list available slots.

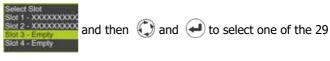

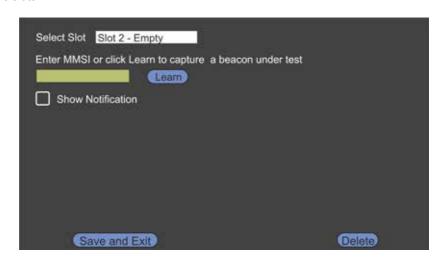

"Friends" may be other vessels in a fleet, particular vessels you wish to know are in range or AIS SART / MOB devices belonging to your vessel.

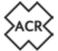

Press • to bring up the pop-up vessel chooser

Enter an MMSI or chose a vessel from the available list and then select "Save and Exit" to store that MMSI number

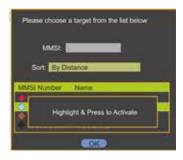

Entering any AIS MOB devices will set up the CA2 as a Man Overboard Alarm sounding an audible warning and/or activating the build in relay to trigger a third party indicator or Alarm.

Select "Learn" and press • to enter the learn mode.

Carry out a full GPS test on your MOB device and when the signal is received by the CA2 the MMSI number will automatically be added.

It will be necessary to Acknowledge the message Pop-ups that will appear as the signal is received.

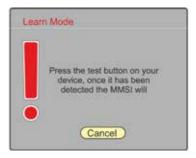

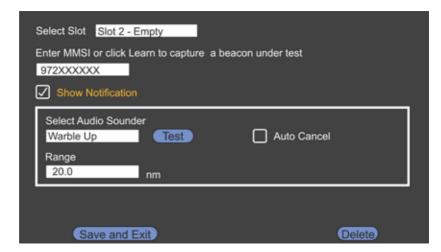

Select the details you wish to associate with this MMSI number and press Save and Exit" to store the details.

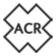

9.2.4 Regions - Settings AIS Regions Settings AIS

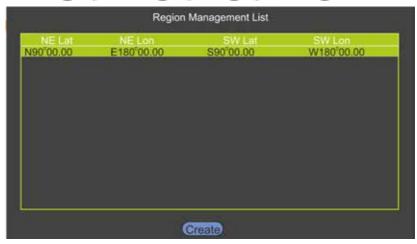

Here individual operation modes for specific regions can be set.

Region setting can be entered by the following:

- Input Port (ie. Pilot Port)
- Base Station
- DSC Message
- Manually
- Create to manually enter a region

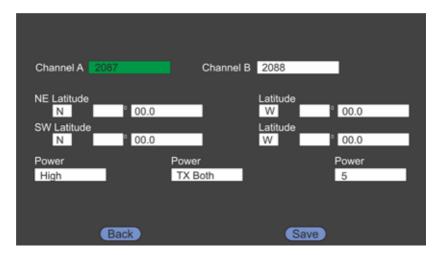

The default region is "Open Seas" and when there are multiple regions listed the active

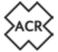

region is marked in Green.

# 9.3 System

9.3.1 General - Settings System General System

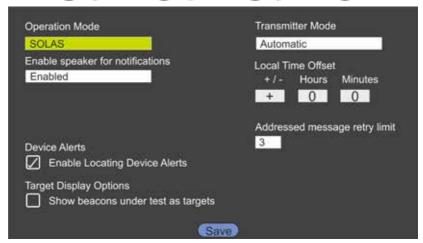

Default settings are marked in **bold**.

| Operation Mode                   | SOLAS / Inland Waterways                                                                                              |  |  |
|----------------------------------|----------------------------------------------------------------------------------------------------|--|--|
| Enable speaker for notifications | <b>Enabled</b> / Disabled<br>When disabled the internal speaker will not sound<br>regardless of any other selections. |  |  |
| Device Alerts                    | (Off) / <b>(On)</b>                                                                                                   |  |  |
| Target Display Options           | (Off) / <b>(On)</b>                                                                                                   |  |  |
| Transmitter Mode                 | Automatic / Low Power Mode / Silent Mode                                                                              |  |  |
| Local Time Offset                | Default is + 0 Hours 0 Minutes where time is shown as UTC.                                                            |  |  |
| Addressed message retry limit    | 0/1/2/3                                                                                                    |  |  |
| Save                             | Click to save changes on this page                                                                                    |  |  |

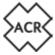

Select the alarms that you wish to trigger the built in audio speaker.

# 9.3.3 WiFi - Settings System WiFi System WiFi

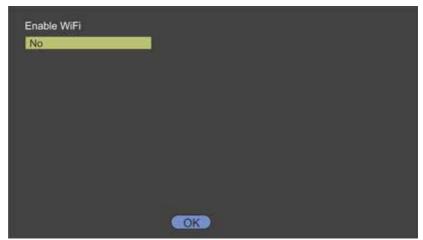

Save

The CA2 has WiFi built in to allow connection to navigation software on WiFi capable computers, tablets and mobile phones.

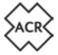

#### **Direct Connection - Devices connect directly to the CA2**

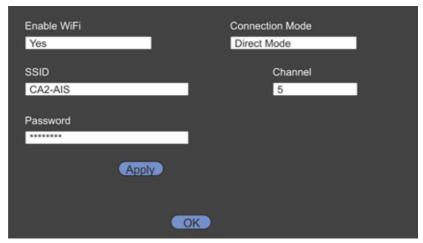

Enter the SSID to be visible to other devices, select a WiFi Channel and enter a password. **DEFAULT: SSID: CA2-AIS DEFAULT PASSWORD: ACRELECTRONICS** 

#### **Network Connection - The CA2 connects to an existing WiFi Network**

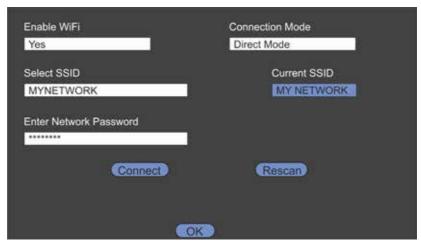

The CA2 will search for available networks, enter the password that allows access to the selected networks router, Connect

When the CA2 connects to the network, the IP address selected will be displayed. Make a note of this so that you can connect other devices.

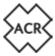

#### 10. GLOSSARY AND ABBREVIATIONS

| AIS     | Automatic Identification<br>System              | LED   | Light Emitting Diode                        |
|---------|-------------------------------------------------|-------|---------------------------------------------|
| AtoN    | Aid to Navigation                               | LEN   | Load Equivalence Number                     |
| AWG     | American Wire Gauge                             | LRM   | Long Range Messaging                        |
| BRG     | Bearing                                         | MED   | Marine Equipment Directive                  |
| COG     | Course Over Ground                              | MFD   | Multi-Function Display                      |
| CPA     | Closest Point of Approach                       | MMSI  | Maritime Mobile Service Identity            |
| DSC     | Digital Selective Calling                       | МОВ   | Man Over Board                              |
| ECDIS   | Electronic Chart Display and Information System | NMEA  | National Marine Electronics Association     |
| ENI     | Electronic Navigation Industries                | PGN   | Parameter Group Number                      |
| EPFS    | Electronic Position Fixing<br>System            | RAIM  | Receiver Autonomous Integrity<br>Monitoring |
| ETA     | Estimated Time of Arrival                       | RNG   | Range                                       |
| EU      | European Union                                  | ROT   | Rate of Turn                                |
| FCC     | Federal Communications<br>Commission            | RTCM  | Radio Technical Commission for Maritime     |
| GLONASS | Global Navigation Satellite<br>System           | SART  | Search And Rescue Transponder               |
| GNSS    | Global Navigation Satellite<br>System           | SOLAS | Safety of Life at Sea                       |
| GPS     | Global Positioning Satellite                    | TCPA  | Time to Closest Point of Approach           |
| HDG     | Heading                                         | USB   | Universal Serial Bus                        |
| IMO     | International Maritime Organization             | VHF   | Very High Frequency                         |
| LCD     | Liquid Crystal Display                          | VSWR  | Voltage Standing Wave Ratio                 |

# 11. MAINTENANCE

# 11.1 Product Cleaning

- Lightly rinse or flush with clean, cool fresh water.
- Do NOT wipe the screen with a dry cloth, as this could scratch the window.
- Do NOT use: abrasive, acidic, ammonia, solvent or chemical based cleaning products.
- Do NOT use a jet wash.

# ACR

# AISLink™ CA2 User Manual

#### 11.2 Service and Maintenance

This product contains no user serviceable components. Please refer all maintenance of the product to ACR Electronics. Unauthorised repair may affect your warranty.

#### ! FCC Warning (Part 15.21)

Changes or modifications to this equipment not expressly approved in writing by ACR could violate compliance with FCC rules and void the user's authority to operate the equipment.

### 11.3 Firmware Updates

Ocean Signal reserves the right to produce Firmware updates as required. These updates will be made available to download from www.oceansignal.com and will be accompanied with relevant documentation including updated User Manuals.

#### 11.3.1 To update Firmware

Download the relevant file and copy it to a blank USB stick. Power down the CA2 and use the supplied USB on-the-go cable to connect the USB stick to the USB port on the front of the unit. Power on the CA2 and the firmware will be loaded into the unit automatically with progress reported visually on the screen. On completion power down the CA2 and remove the USB on-the-go cable before powering up once more.

Firmware versions loaded can be viewed:

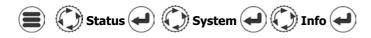

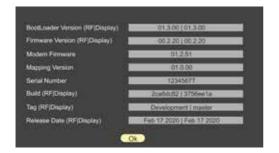

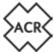

# 11.4 Routine equipment checks

It is recommended that you perform the following routine checks, on a regular basis, to ensure the correct and reliable operation of this equipment:

- Examine all cables for signs of damage or wear and tear.
- Check that all cables are securely connected.

#### 12. APPROVALS

#### 12.1 EU Marine Equipment Directive

The CA2 is approved under the EU Marine Equipment Directive under MED/4.32 of the current implementing regulation. The Declaration of Conformity can be downloaded from: www.acrartex.com/support/acr-support/acr-declaration-of-conformity/

#### 12.2 United States of America

This device complies with part 15 of the FCC Rules. Operation is subject to the following two conditions:

- This device may not cause harmful interference
- This device must accept any interference received, including interference that may cause undesired operation.

#### 12.3 Canada

This AIS class A digital apparatus complies with Canadian ICES-003.

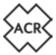

12.5/1Watts

GMSK: BT 0.4

#### 13. SPECIFICATIONS

#### **Transmitter**

Transmit Power Frequency Range Modulation AIS DSC

Receiver

Sensitivity Frequency Range AIS RX1 and RX2 DSC

General

Dimensions Nominal viewing distance Temperature Range Waterproof

Equipment Category (Display Unit) Equipment Category (GPS Antenna) Supply Voltage Range **GPS** Receiver

Channels Interfaces Serial ports

Blue switch input Alarm Relay

Compliance Standards

<sup>1</sup> For maintenance/configuration <sup>2</sup> AIS operation only

| 14. SPARES AND ACCESSORIES |                               |  |  |  |
|----------------------------|-------------------------------|--|--|--|
| Part Number                | Description                   |  |  |  |
| ACR-9624                   | GNSS Antenna (with 10m cable) |  |  |  |
| ACR-9626                   | USB On-The-Go Cable           |  |  |  |
| ACR-9627                   | USB A to USB Micro Cable      |  |  |  |
| 761S-03342                 | Connector Kit                 |  |  |  |
| 761S-02758                 | Pilot Plug Cover              |  |  |  |
| 761S-03498                 | Display Mounting Foot         |  |  |  |
| 761S-02760                 | Cable Support and Seal Kit    |  |  |  |

FSK: Mod Index 2

156.025 - 162-025MHz

-107dBm for 20% packet error rate 156.025 - 162.025MHz 156.525MHz

214 x 211 x 150mm (8.5" x 8.3" x 5.9") 0.5m (20")

-15°C to +55°C (5°F to 131°F) IPx7 (1metre for 30 minutes) Protected

> 9.6V to 31.2V High sensitivity 99 acquisition/33 tracking

IEC61162-1, -2 3 Rx only, 3 Rx/Tx, Pilot plug

> USB1 **Isolated**

**Exposed** 

Normally Open/Normally closed: 2A max.

IEC61993-2, IEC60945, IEC622882

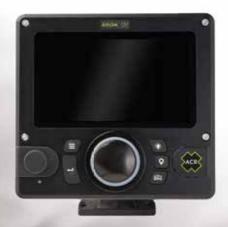

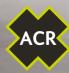

# AIS LINK CA2

# ACR ELECTRONICS, INC.

5757 Ravenswood Rd. Fort Lauderdale, Florida 33312 - USA